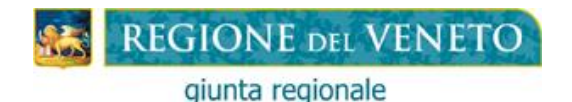

## **Contributo Regionale "Buono-Scuola" L.R. 19/01/2001, n. 1**

# **Anno scolastico-formativo 2022-2023**

## **SCHEMA DEL PROCEDIMENTO**

#### **FASE 1 - AUTORIZZAZIONE ALL'ACCESSO ALLA PROCEDURA "BUONO-SCUOLA WEB" Dal 26/04/2023 al 09/05/2023**

**Il Dirigente dell'Istituzione Scolastica o Scuola della Formazione Professionale**:

- 1. va nella parte: RISERVATO AI DIRIGENTI DELLE ISTITUZIONI SCOLASTICHE E DELLE SCUOLE DELLA FORMAZIONE PROFESSIONALE
- 2. apre il file: ISTRUZIONI PER LE ISTITUZIONI SCOLASTICHE o il file ISTRUZIONI PER LE SCUOLE DELLA FORMAZIONE PROFESSIONALE e le legge attentamente; clicca sul link: DOMANDA DI ACCESSO ALLA PROCEDURA "BUONO-SCUOLA WEB", la compila e la invia alla Direzione Formazione e Istruzione esclusivamente a mezzo e-mail a [buono.scuola@regione.veneto.it.](mailto:buono.scuola@regione.veneto.it)

**ATTENZIONE: se il Dirigente dell'Istituzione Scolastica o Formativa non presenta o non conferma la domanda di accesso, impedisce ai richiedenti di presentare la domanda di contributo.**

### **FASE 2 - COMPILAZIONE DELLA DOMANDA DEL CONTRIBUTO**

**Dal 10/05/2023 al 12/06/2023 (ore 12:00 – termine perentorio) Il Richiedente**:

- 1. va nella parte: RISERVATO AL RICHIEDENTE;
- 2. apre il file ISTRUZIONI PER LA COMPILAZIONE DELLA DOMANDA e le legge attentamente;
- 3. clicca sul link DOMANDA DEL CONTRIBUTO, compila la domanda, salva la domanda:
- 4. **fa pervenire** alle Istituzioni scolastiche o alle Scuole della Formazione Professionale copia della domanda con il codice identificativo nei modi previsti nelle ISTRUZIONI (raccomandata **–** e-mail **–** pec).

o **in alternativa si reca** presso l'Istituzione Scolastica o della Formazione Professionale munito di:

- copia della domanda con il codice identificativo

#### **FASE 3 - CONFERMA DEI DATI DICHIARATI NELLA DOMANDA - INVIO DELLA DOMANDA ALLA REGIONE**

### **Dal 10/05/2023 al 26/06/2023 (ore 12:00 – termine perentorio)**

**Il Dirigente dell'Istituzione Scolastica o Scuola della Formazione Professionale:**

- 1. va nella parte: RISERVATO AI DIRIGENTI DELLE ISTITUZIONI SCOLASTICHE E DELLE SCUOLE DELLA FORMAZIONE PROFESSIONALE;
- 2. apre il file ISTRUZIONI e le legge attentamente;
- 3. clicca sul link CONFERMA DEI DATI INVIO DELLA DOMANDA ALLA REGIONE, conferma o meno la veridicità di alcuni dati dichiarati dal richiedente nella domanda del contributo e la invia alla Regione del Veneto.